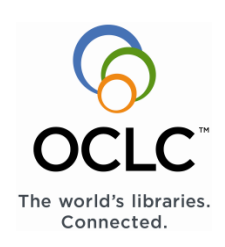

# **OCLC® Article Exchange in OCLC WorldShare® Interlibrary Loan**

# **Introduction**

The OCLC® Article Exchange document-sharing site is accessible from within WorldShare® Interlibrary Loan, and through an ILLiad Addon.

Article Exchange provides a single, secure location where lending libraries can place requested articles for interlibrary loan. It allows users to upload files for pickup anywhere in the world. Only authorized users will be able to download the file.

Once a user drops off a file, they will receive a URL and password with which the file can be retrieved anywhere in the world.

Once the file has been picked up for the first time, it will remain available on this site for 30 days. After 30 days, the file will be removed. A file can be picked up a maximum of five times for each URL/password combination. Files that are never picked up will be removed after 30 days.

## **Technical Requirements**

Files should be no larger than 60 MB, including highresolution documents. Users may upload up to 1000 files per day, per authorization.

## **File formats supported:**

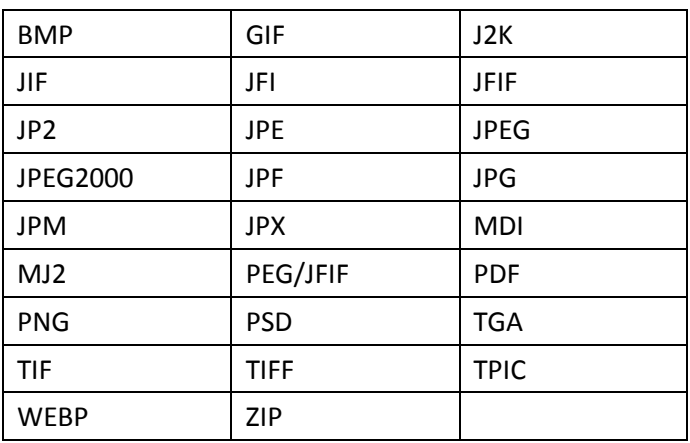

# **Procedure**

- 1. A borrowing institution sends an ILL article request to a lending institution.
- 2. The lending institution staff checks to determine if they can supply the article.
- 3. If they have the document, they save it to their desktop in one of the file formats supported.
- 4. The staff person logs into WorldShare Interlibrary Loan with their custom Web address, authorization and password.

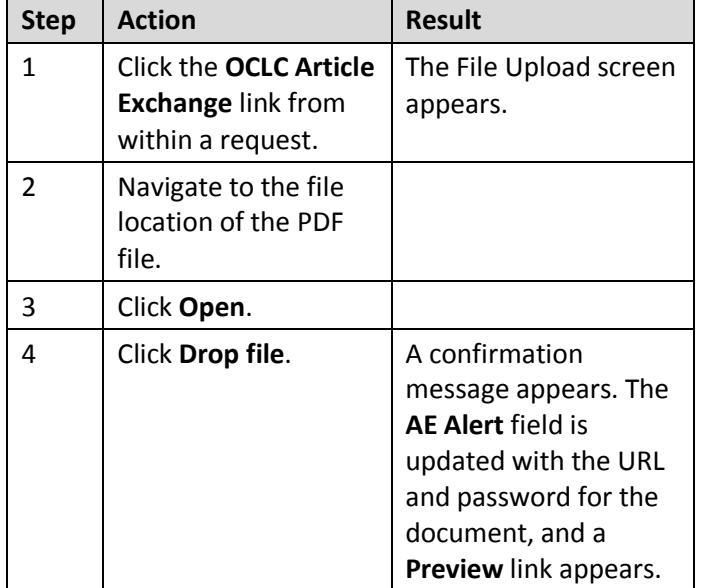

#### **Once logged in, the lending staff person should:**

#### **Once logged in, the Borrower should:**

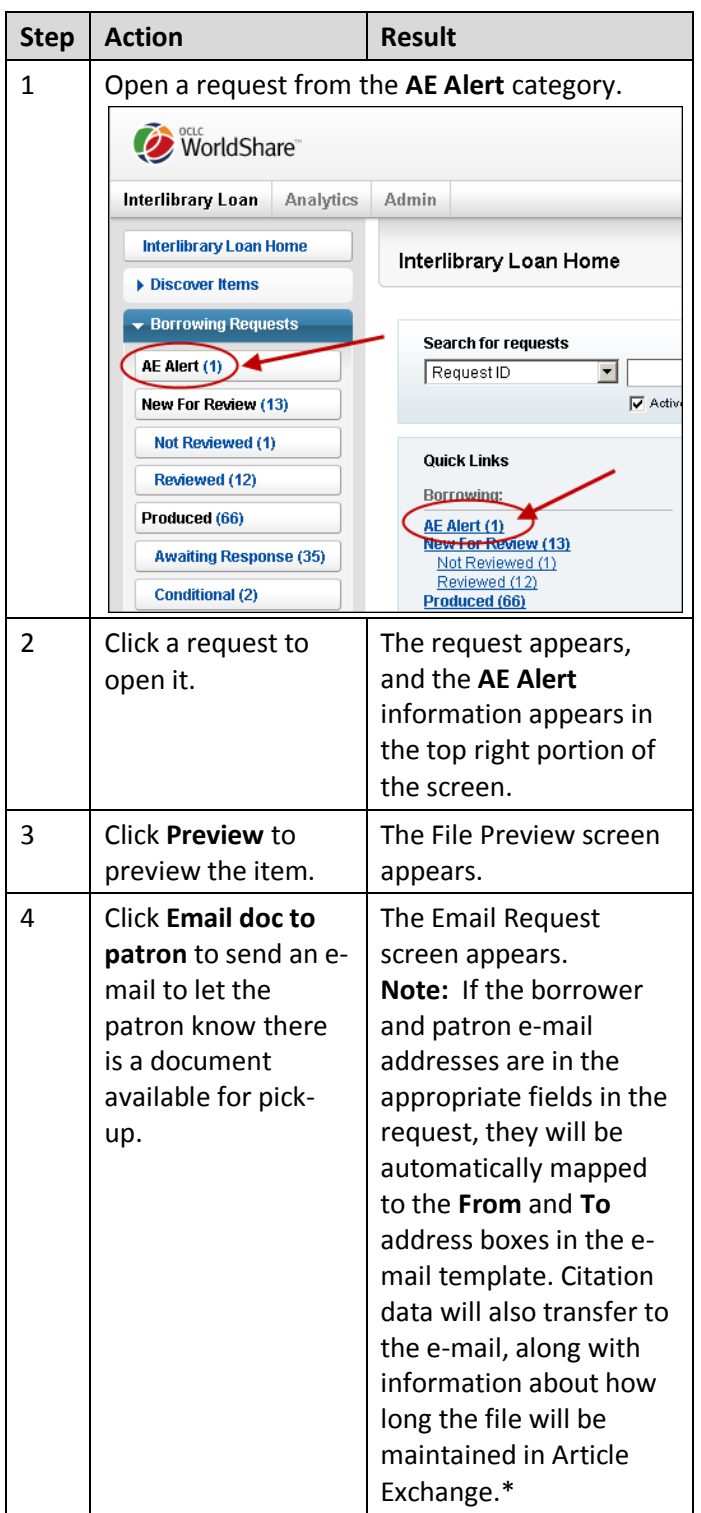

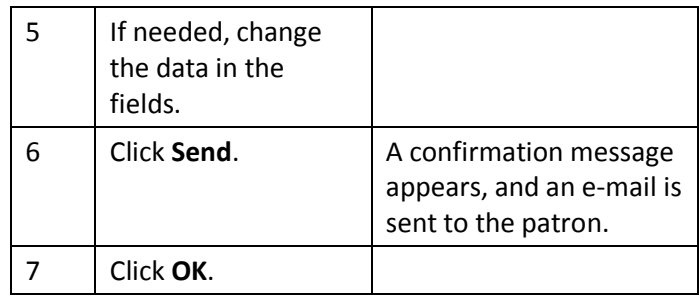

\*To avoid errors in e-mail formatting, please include only a valid e-mail address (do not include extra text) in the **Email** field of your constant data records.

### **After receiving the e-mail, the patron should:**

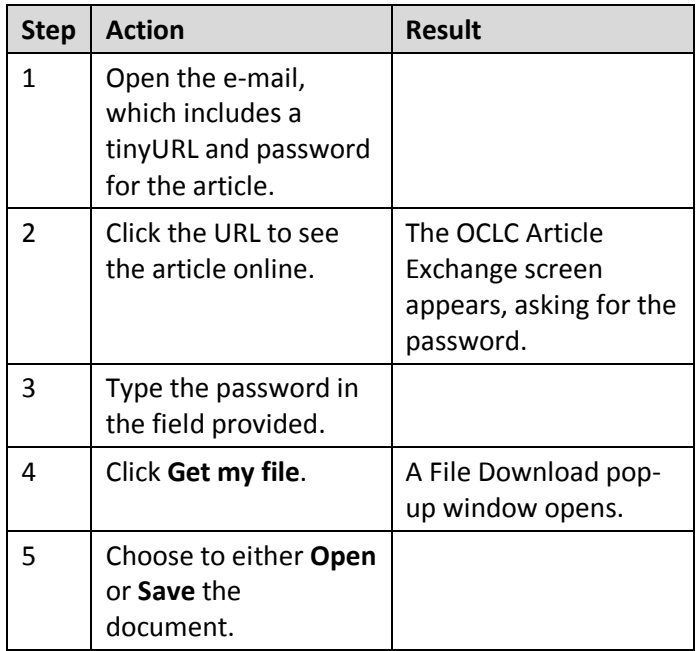

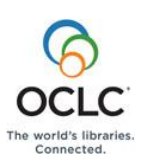